## VPN 服务指南

我校师生可直接使用浏览器访问

https://vpn.webvpn.xisu.edu.cn 输入账号密码即可登录。

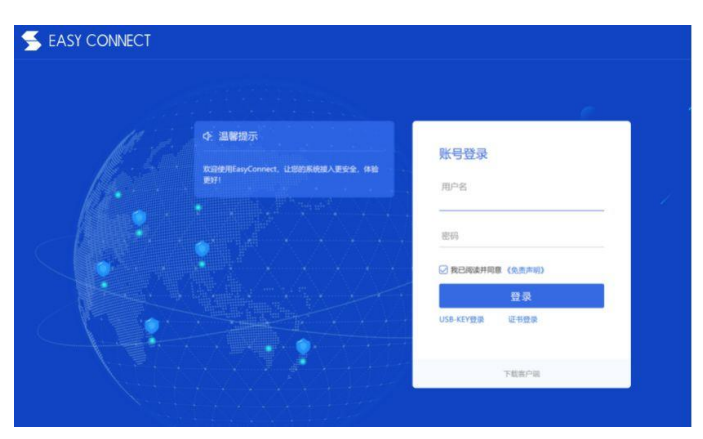

2.点击相应的要访问的资源目录即可,知网等图书期刊资源点击

图书馆进入查找访问。

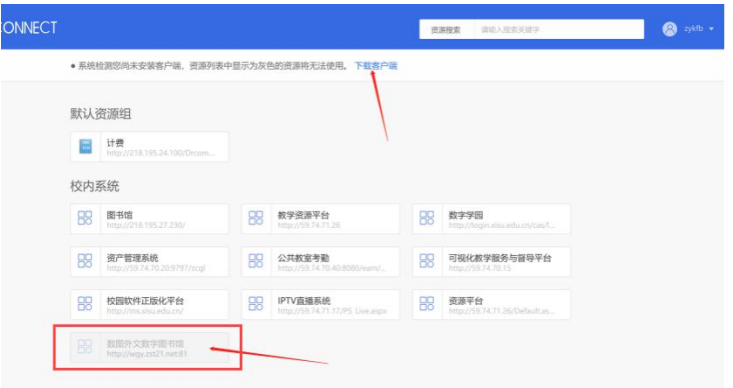

特别提示:资源列表里"红框"标记的资源需下载客户端查看,点击上方的下载 客户端,安装即可(建议安装,安装后桌面有客户端图标,后面也可以直接通过 客户端访问)。

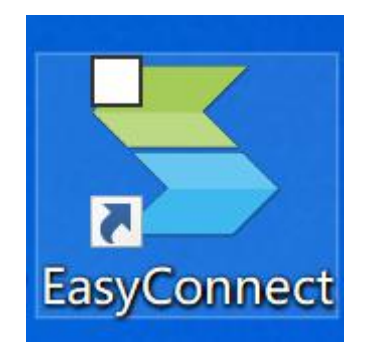

(客户端图标) 第一次打开客户端软件时,在地址栏输入:

https://vpn.webvpn.xisu.edu.cn

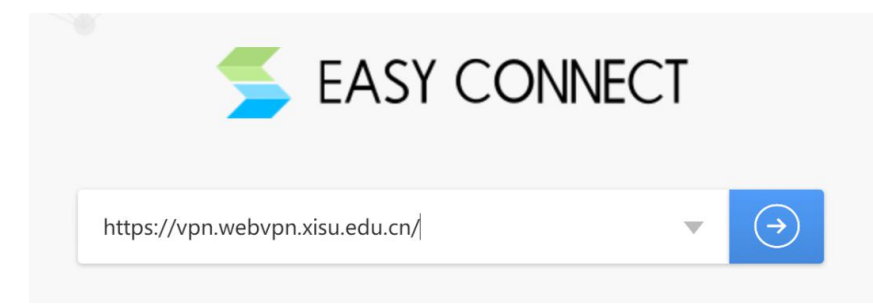

安装客户端刷新后,资源可见。

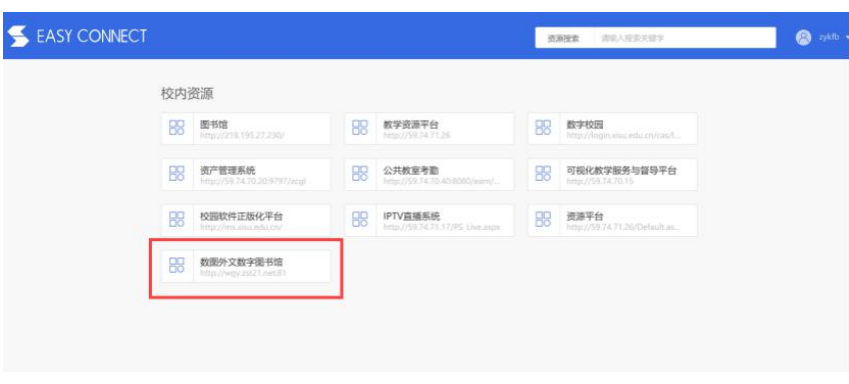